# The stampinclude package

## Heiko Oberdiek <oberdiek@uni-freiburg.de>

### 2008/07/14 v1.0

### Abstract

The package replaces \includeonly and selects the files for \include by inspecting the time stamp of the .aux file. The file is selected for inclusion if the .aux file does not yet exist or is older than the corresponding .tex file.

## Contents

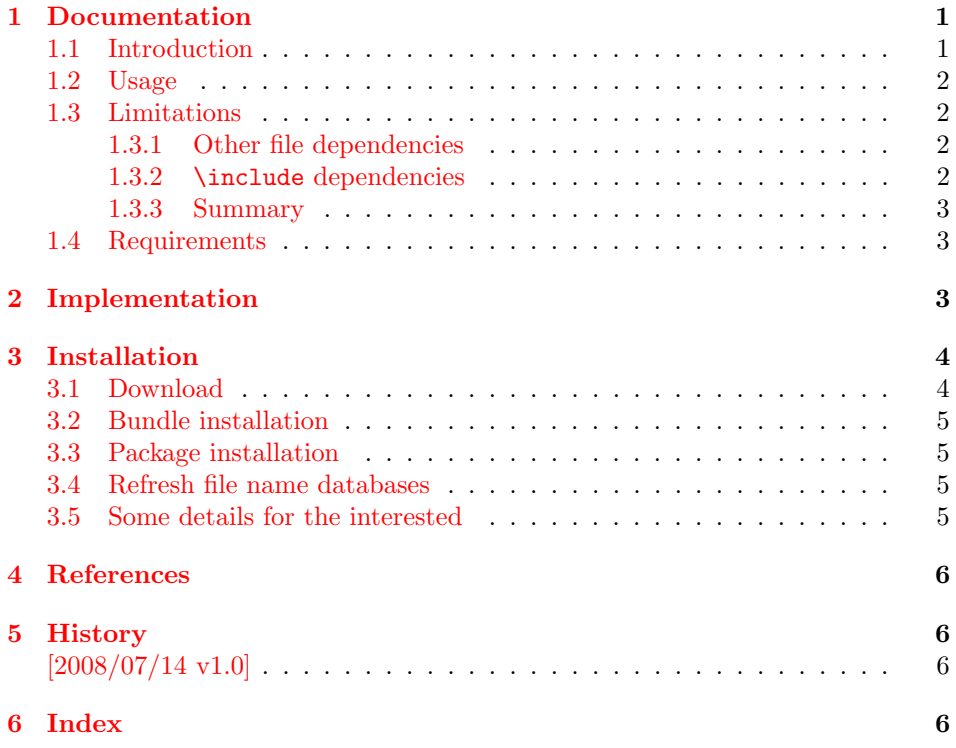

## 1 [Document](#page-5-1)ation

## [1.1 Int](#page-5-2)roduction

<span id="page-0-0"></span>LATEX provides two commands \include and \includeonly that helps in organizing large projects. Example for a master file:

```
\documentclass{book}
 % \includeonly{}
\begin{document}
\include{fileA}
\include{fileB}
\include{fileC}
\end{document}
```
All files are read and compiled if \includeonly is not executed. Otherwise you can give \includeonly a list of files in the preamble, e.g.:

\includeonly{fileA,fileC}

Now only files fileA.tex and fileC.tex are read and compiled.

If you change file fileB.tex and want to see only this file, then you must change the line with \includeonly to

\includeonly{fileB}

It is tedious to do this again and again, if different files are changed.

Package askinclude [1] offers a solution for this problem. It interactively asks for the files to be included and saves the user from editing the master file.

This package stampinclude goes another way. L<sup>AT</sup>F<sub>N</sub>X reads and writes a separate .aux file for each file that is included by  $\int$ include. There LATEX remembers counter valuses. Chan[ged](#page-5-3) .tex files can therefore be detected by comparing the file date stamp of the .tex file with the date stamp of its .aux file. Since version 1.30.0 pdfTEX provides \pdffilemoddate that reads the file date stamp. Thus this package uses this command and redefines \include to include the files that do not have .aux files yet or that are newer than its .aux file. \includeonly is ignored.

#### 1.2 Usage

The package is loaded as normal LATEX package without options:

```
\usepackage{stampinclude}
```
<span id="page-1-0"></span>Alternatively the package may be loaded on the command line (Example for shell 'bash'):

```
latex '\AtBeginDocument{\usepackage{stampinclude}}\input{master}'
```
Without \AtBeginDocument (and \RequirePackage instead of \usepackage) T<sub>F</sub>X would name the document stampinclude.dvi instead of master.dvi.

#### 1.3 Limitations

#### 1.3.1 Other file dependencies

<span id="page-1-1"></span>A file that is included by \include may input ore reference other files:

- <span id="page-1-2"></span>• other T<sub>E</sub>X files using \input,
- graphics files (\includegraphics),
- listings of external files,
- $\bullet$  ...

Updates of those files are not detected by this package. It limits the date stamp comparison of an .aux file to its .tex file.

#### 1.3.2 \include dependencies

<span id="page-1-3"></span>In the example, given in the introduction 1.1, three files fileA, fileB, and fileC are included in this order. Now file fileA is changed by adding four pages, fileB remains untouched, and fileC is also updated. Then the package only selects fileA and fileC for inclusion. File fileB is not included. But LAT<sub>EX</sub> has stored the counter values that are active at the [end](#page-0-1) of fileB in fileB.aux in one of the previous runs when fileB was included. However the later addition of four pages in fileA was not known at that time. Therefore fileB.aux is out of date and the inclusion of file fileC starts with wrong counter values (especially the page counter).

#### 1.3.3 Summary

<span id="page-2-0"></span>This package stampinclude and the \include feature helps in accelerating the LATEX compilation. But it is not intended for generating the final version. For the final version of the document it is better to include *all* files to get all counter values right. Then this package and any \includeonly lines should be commented out:

% \usepackage{stampinclude} % \includeonly{...}

#### 1.4 Requirements

- pdfTEX v1.30.0 (because of \pdffilemoddate and \pdfstrcmp), both modes for DVI and PDF are supported.
- <span id="page-2-1"></span>• Alternatively LuaTEX may be used. It lacks \pdffilemoddate and \pdfstrcmp. But its services are provided by package pdftexcmds [2] that is automatically loaded.

## 2 Implementation

```
1 \langle *package \rangle
```

```
2 \NeedsTeXFormat{LaTeX2e}
3 \ProvidesPackage{stampinclude}
4 [2008/07/14 v1.0 Time stamp based including (HO)]%
5 \RequirePackage{pdftexcmds}[2007/12/12]%
6 \begingroup
7 \chardef\x=1 \%8 \expandafter\ifx\csname pdf@filemoddate\endcsname\relax
9 \chardef\x=0 \%10 \foralli
11 \expandafter\ifx\csname pdf@strcmp\endcsname\relax
12 \lambda = 0 %13 \fi
14 \expandafter\endgroup\ifcase\x
15 \PackageWarningNoLine{stampinclude}{%
16 \string\pdffilemoddate\space or %
17 \string\pdfstrcmp\space are not found,\MessageBreak
18 that are provided by pdfTeX >= 1.30.0.\MessageBreak
19 Also LuaTeX is not detected.\MessageBreak
20 Therefore package loading is aborted%
21 \frac{\nu}{\lambda}22 \expandafter\endinput
23 \fi
```
#### \SInc@org@include

<span id="page-2-14"></span><span id="page-2-13"></span><span id="page-2-10"></span><span id="page-2-9"></span><span id="page-2-8"></span>24 \let\SInc@org@include\@include

#### <span id="page-2-17"></span>\@include

<span id="page-2-11"></span><span id="page-2-6"></span><span id="page-2-5"></span><span id="page-2-4"></span><span id="page-2-3"></span>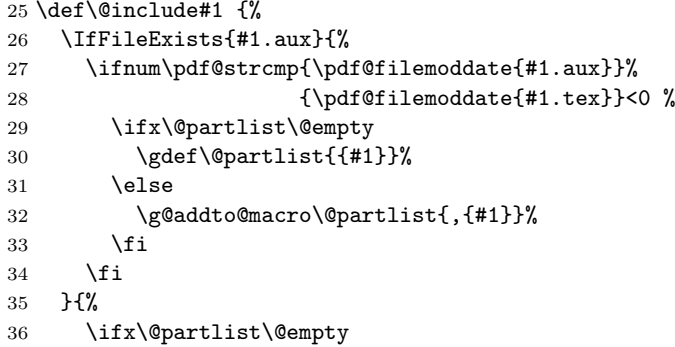

```
37 \gdef\@partlist{{#1}}%
            38 \else
            39 \g@addto@macro\@partlist{,{#1}}%
            40 \fi
            41 }%
            42 \SInc@org@include{#1} \relax
            43 }
\includeonly Macro \includeonly is ignored.
            44 \renewcommand*{\includeonly}[1]{%
            45 \PackageInfo{stampinclude}{%
            46 Ignoring \string\includeonly
            47 }%
            48 }
               Simulate \includeonly.
            49 \@partswtrue
            50 \gdef\@partlist{}
               Print included files at end of document.
            51 \AtEndDocument{%
            52 \begingroup
            53 \expandafter\let\expandafter\@partlist\expandafter\@empty
            54 \expandafter\@for\expandafter\reserved@a
            55 \expandafter:\expandafter=\@partlist\do{%
            56 \ifx\@partlist\@empty
            57 \edef\@partlist{\reserved@a}%
            58 \else
            59 \edef\@partlist{\@partlist, \reserved@a}%
            60 \overrightarrow{fi}61 }%
            62 \typeout{********************%
            63 *********************
            64 *********************
            65 ********************
            66 }%
            67 \ifx\@partlist\@empty
            68 \typeout{[stampinclude] No included files.}%
            69 \else
            70 \typeout{[stampinclude] Included files:}%
            71 \typeout{\@partlist}%
            72 \fi
            73 \typeout{********************%
            74 ****************************
            75 *********************
            76 ********************
            77 }%
            78 \endgroup
            79 }
            80 \langle / package\rangle
```
## <span id="page-3-13"></span><span id="page-3-12"></span><span id="page-3-11"></span><span id="page-3-10"></span><span id="page-3-6"></span><span id="page-3-5"></span><span id="page-3-4"></span><span id="page-3-3"></span>3 Installation

#### 3.1 Download

<span id="page-3-0"></span>Package. This package is available on CTAN<sup>1</sup>:

<span id="page-3-1"></span>CTAN:macros/latex/contrib/oberdiek/stampinclude.dtx The source file. CTAN:macros/latex/contrib/oberdiek/stam[pi](#page-3-2)nclude.pdf Documentation.

<span id="page-3-2"></span>ftp://ftp.ctan.org/tex-archive/

Bundle. All the packages of the bundle 'oberdiek' are also available in a TDS compliant ZIP archive. There the packages are already unpacked and the documentation files are generated. The files and directories obey the TDS standard.

CTAN:install/macros/latex/contrib/oberdiek.tds.zip

TDS refers to the standard "A Directory Structure for T<sub>F</sub>X Files" (CTAN:tds/ tds.pdf). Directories with texmf in their name are usually organized this way.

#### [3.2 Bundle installation](ftp://ftp.ctan.org/tex-archive/install/macros/latex/contrib/oberdiek.tds.zip)

[Unpack](ftp://ftp.ctan.org/tex-archive/tds/tds.pdf)ing. Unpack the oberdiek.tds.zip in the TDS tree (als[o known as](ftp://ftp.ctan.org/tex-archive/tds/tds.pdf) texmf tree) of your choice. Example (linux):

<span id="page-4-0"></span>unzip oberdiek.tds.zip -d "/texmf

Script installation. Check the directory TDS:scripts/oberdiek/ for scripts that need further installation steps. Package attachfile2 comes with the Perl script pdfatfi.pl that should be installed in such a way that it can be called as pdfatfi. Example (linux):

```
chmod +x scripts/oberdiek/pdfatfi.pl
cp scripts/oberdiek/pdfatfi.pl /usr/local/bin/
```
#### 3.3 Package installation

Unpacking. The .dtx file is a self-extracting docstrip archive. The files are extracted by running the  $.$ dtx through plain-T<sub>E</sub>X:

<span id="page-4-1"></span>tex stampinclude.dtx

TDS. Now the different files must be moved into the different directories in your installation TDS tree (also known as texmf tree):

stampinclude.sty  $\rightarrow$  tex/latex/oberdiek/stampinclude.sty  $\texttt{stampling.pdf}\rightarrow \texttt{doc/lates/obordiek/stampling.pdf}$  ${\tt stampinclude}.{\tt dtx} \rightarrow {\tt source/lates/oberdiek/stampling}.$ 

If you have a docstrip.cfg that configures and enables docstrip's TDS installing feature, then some files can already be in the right place, see the documentation of docstrip.

### 3.4 Refresh file name databases

If your T<sub>E</sub>X distribution (teT<sub>E</sub>X, mikT<sub>E</sub>X, ...) relies on file name databases, you must refresh these. For example, teTEX users run texhash or mktexlsr.

#### <span id="page-4-2"></span>3.5 Some details for the interested

<span id="page-4-3"></span>Attached source. The PDF documentation on CTAN also includes the .dtx source file. It can be extracted by AcrobatReader 6 or higher. Another option is pdftk, e.g. unpack the file into the current directory:

pdftk stampinclude.pdf unpack\_files output .

Unpacking with LAT<sub>EX</sub>. The .dtx chooses its action depending on the format:

plain-T<sub>E</sub>X: Run docstrip and extract the files.

LATEX: Generate the documentation.

If you insist on using LATEX for docstrip (really, docstrip does not need LATEX), then inform the autodetect routine about your intention:

latex \let\install=y\input{stampinclude.dtx}

Do not forget to quote the argument according to the demands of your shell.

Generating the documentation. You can use both the .dtx or the .drv to generate the documentation. The process can be configured by the configuration file ltxdoc.cfg. For instance, put this line into this file, if you want to have A4 as paper format:

```
\PassOptionsToClass{a4paper}{article}
```
An example follows how to generate the documentation with pdfL<sup>AT</sup>EX:

```
pdflatex stampinclude.dtx
makeindex -s gind.ist stampinclude.idx
pdflatex stampinclude.dtx
makeindex -s gind.ist stampinclude.idx
pdflatex stampinclude.dtx
```
## 4 References

- [1] Pablo A. Straub, Heiko Oberdiek: The askinclude package; 2007/10/23 v2.0; CTAN:macros/latex/contrib/oberdiek/askinclude.pdf.
- <span id="page-5-3"></span><span id="page-5-0"></span>[2] Heiko Oberdiek: The pdftexcmds package;  $2007/12/12$  v0.3; CTAN:macros/ latex/contrib/oberdiek/pdftexcmds.pdf.

## 5 [History](ftp://ftp.ctan.org/tex-archive/macros/latex/contrib/oberdiek/askinclude.pdf)

#### $[2008/07/14 \text{ v}1.0]$

• First version.

## <span id="page-5-1"></span>6 Index

<span id="page-5-2"></span>Numbers written in italic refer to the page where the corresponding entry is described; numbers underlined refer to the code line of the definition; numbers in roman refer to the code lines where the entry is used.

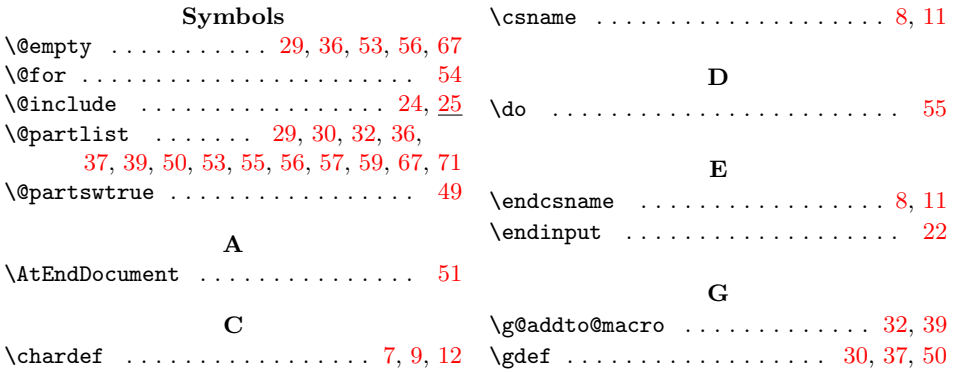

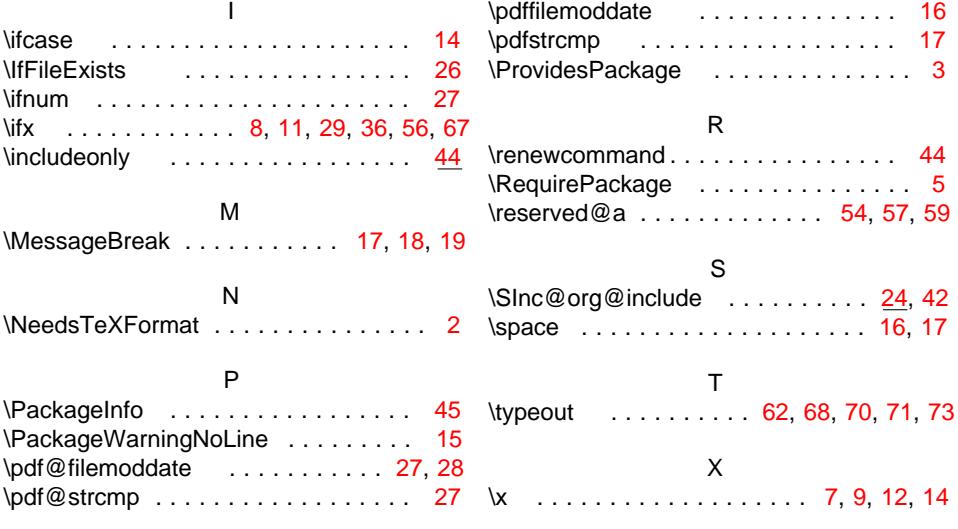